brother **ADS-1300/ADS-1800W** Guía de configuración rápida

- No todos los modelos están disponibles en todos los países.
- Gracias por elegir Brother. Su apoyo nos importa y apreciamos su confianza en nosotros.

**D** Los manuales y las preguntas frecuentes más recientes están disponibles en el sitio Brother support web: [support.brother.com/manuals](https://support.brother.com/manuals).

**Lea la** *Guía de seguridad del producto***, que encontrará más adelante en este documento, antes de configurar el equipo.**

**ADVERTENCIA** ADVERTENCIA indica una situación potencialmente peligrosa que, si no se evita, puede provocar lesiones graves o incluso la muerte.

### **1**

#### **Desembalaje del equipo y comprobación de los componentes**

Los componentes que se incluyen en la caja pueden variar en función del país. Retire la cinta protectora y la película que cubre el equipo. Abra la cubierta superior y retire la película protectora.

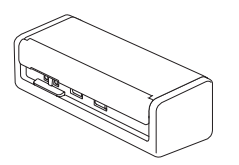

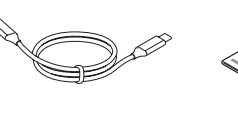

Guía de configuración rápida/Guía de seguridad del producto

### **ADVERTENCIA**

- Este producto está envuelto en una bolsa de plástico. Para evitar el riesgo de asfixia, mantenga las bolsas de plástico alejadas de bebés y niños. La bolsa no es un juguete.
- Use únicamente las fuentes de alimentación indicadas en la *Guía del usuario online* de su modelo.

#### **NOTA**

- Se recomienda guardar el embalaje original en caso de que necesite enviar el equipo.
- Para obtener más información, consulte la *Guía del usuario online* de su modelo en [support.brother.com/manuals](https://support.brother.com/manuals).

**Para usuarios de red: Aviso importante en cuanto a seguridad de red (solo para el modelo ADS-1800W)** La contraseña predeterminada de su equipo está en la parte inferior de este, marcada con la palabra "**Pwd**". Recomendamos cambiar inmediatamente la contraseña predeterminada para utilizar las herramientas y utilidades de red de forma segura y para proteger su equipo de accesos no autorizados.

A menos que se indique lo contrario, las ilustraciones de esta guía corresponden al modelo ADS-1800W.

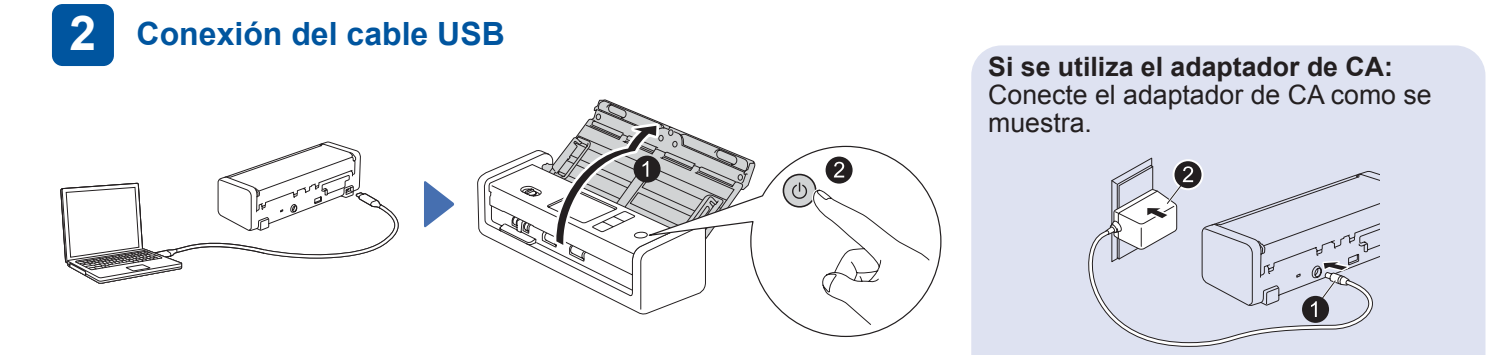

#### **NOTA**

- Antes de cargar documentos en el Alimentador automático de documentos (unidad ADF), airee las hojas de papel y alinee sus bordes tal y como se indica en la ilustración que hay en la cubierta superior del equipo.
- Utilice el cable USB Type-C® incluido en la caja para la conexión al escáner.
- Asegúrese de utilizar un ordenador con puerto USB Type-C compatible con una salida de 15 W o superior.
- El adaptador de CA es un accesorio opcional y está disponible en el sitio web de Brother. Busque el número de referencia LK-1001C (el adaptador de CA (SA-AD-001) y un cable USB Type-A a USB Type-C).

#### **Selección de idioma (solo el modelo ADS-1800W) 3**

Pulse <sup>1</sup> [Configuración/Settings] > [Configuración inicial/Initial Setup] > [Idioma local/Local Language] y seleccione su idioma. Pulse .

#### **Conexión del equipo e instalación del software**

Seleccione el método de escaneado que prefiera y elija el método de conexión.

#### **A Uso del escáner con su ordenador o dispositivo móvil**

Visite [setup.brother.com](https://setup.brother.com/) para descargar e instalar el software Brother necesario.

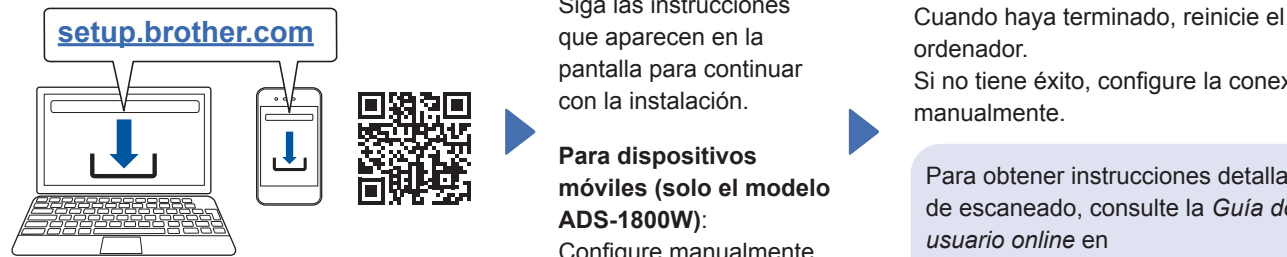

Siga las instrucciones que aparecen en la pantalla para continuar con la instalación.

**Para dispositivos móviles (solo el modelo ADS-1800W)**: Configure manualmente la conexión. **Para Mac**: Visite [support.brother.com/mac](https://support.brother.com/mac) la conexión.

### **Configuración finalizada**

ordenador. Si no tiene éxito, configure la conexión manualmente.

Para obtener instrucciones detalladas de escaneado, consulte la *Guía del usuario online* en

#### **B Uso del escáner como dispositivo independiente (solo el modelo ADS-1800W)**

Conecte el equipo a la red mediante Wi- Fi®.

para descargar el software Brother

Puede configurar su conexión Wi-Fi mediante el panel de control del equipo o mediante el ordenador. Este equipo solo admite 2,4 GHz.

#### **Configuración manual inalámbrica (solo el modelo ADS-1800W)**

Si no tiene ningún ordenador conectado a la red o si no puede conectar su equipo usando su ordenador, intente configurar la conexión manualmente.

1. Pulse  $\sum$  > [Buscar red]  $Wi-Fi]$  > [Sí].

necesario.

**4**

2. Seleccione el SSID (nombre de la red). Introduzca la clave de red (contraseña).

Cuando la configuración inalámbrica se haya realizado correctamente, la pantalla LCD mostrará [Conectada].

Si no encuentra el SSID o la clave de red, consulte con su administrador de red o el fabricante del punto de acceso/ enrutador inalámbrico.

#### **NOTA**

- Si la configuración no se realiza correctamente, reinicie el equipo y el punto de acceso/enrutador inalámbrico y repita estos pasos.
- Si usa un ordenador, vuelva a **A** para instalar el software.

#### **NOTA**

Si la configuración sigue sin realizarse correctamente, consulte la sección Manuales, Preguntas frecuentes y Solución de problemas de [support.brother.com](https://support.brother.com/). Para obtener las especificaciones de producto, consulte la *Guía del usuario online*.

### **Error de falta de energía**

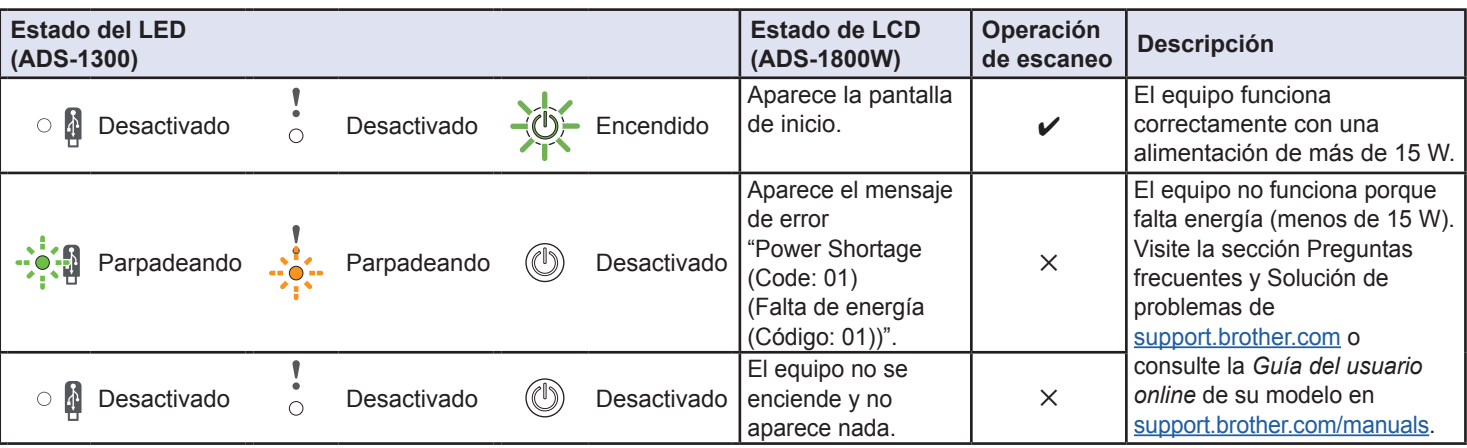

### **Símbolos y convenciones utilizados en esta guía**

Los símbolos y convenciones siguientes se emplean en toda la guía:

### **ADVERTENCIA**

ADVERTENCIA indica una situación potencialmente peligrosa que, si no se evita, puede provocar lesiones graves o incluso la muerte.

### **AVISO**

AVISO indica una situación potencialmente peligrosa que, de no evitarse, puede provocar lesiones leves o moderadas.

### **IMPORTANTE**

IMPORTANTE indica una situación potencialmente peligrosa que, de no evitarse, puede provocar daños materiales o pérdida de la funcionalidad del producto.

### **NOTA**

NOTA indica cómo debe responder ante situaciones que pueden presentarse o da consejos sobre otras funciones de escaneado.

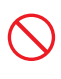

Los iconos de prohibición indican acciones que no deben realizarse.

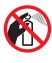

Este icono indica que no se deben utilizar aerosoles inflamables.

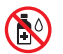

Este icono indica que no se deben utilizar disolventes orgánicos como alcohol u otros líquidos.

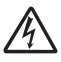

Los iconos de riesgos eléctricos advierten sobre posibles descargas eléctricas.

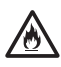

Los iconos de peligro de incendio advierten de la posibilidad de que se origine un incendio.

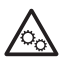

Este icono alerta sobre las áreas que contienen piezas móviles.

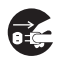

Los iconos que presentan este dibujo indican que se debe desenchufar el equipo.

(Solo el modelo ADS-1800W)

Courier  $N \in W$ El texto escrito en fuente Courier New identifica los mensajes que aparecen en la pantalla LCD del equipo.

Siga todas las advertencias e instrucciones que figuran en el equipo y en el adaptador de CA (en adelante denominados conjuntamente "la unidad").

### **NOTA**

Las ilustraciones de esta guía corresponden al modelo ADS-1800W.

### **Aviso de publicación y compilación**

Este manual ha sido compilado y publicado para ofrecer la información de seguridad del producto más reciente en el momento de la publicación. La información incluida en el manual puede estar sujeta a cambios.

Para obtener el manual más reciente, visite [support.brother.com/manuals.](http://support.brother.com/manuals)

### **Selección de una ubicación segura para la unidad**

Asegúrese de colocar el equipo en una superficie plana y estable donde no se produzcan vibraciones. Seleccione una ubicación sin humedad y bien ventilada donde la temperatura esté entre 5 °C y 35 °C y la humedad entre el 20% y el 80% (sin condensación).

### **ADVERTENCIA**

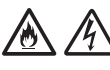

NO exponga la unidad a la luz solar directa ni a un exceso de calor, llamas, gases corrosivos, humedad o polvo. NO coloque la unidad sobre una alfombra o alfombrilla, ya que estaría expuesta al polvo. Si lo hace, puede haber riesgo de cortocircuito o de incendio. La unidad también podría verse dañada y/o dejar de funcionar.

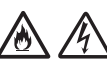

NO coloque la unidad cerca de radiadores, calefactores, aparatos de aire acondicionado, agua, productos químicos o dispositivos que contengan imanes o generen campos magnéticos. Si lo hace, podría haber riesgo de cortocircuito o de incendio si la unidad entrase en contacto con el agua (incluida la condensación provocada por aparatos de calefacción, aire acondicionado y/o ventilación que podría ser suficiente para crear un cortocircuito o un incendio).

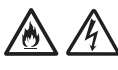

NO coloque la unidad cerca de productos químicos ni en un lugar en el que se puedan derramar sobre este. En particular, los líquidos o disolventes orgánicos pueden provocar que la carcasa y los cables se fundan o disuelvan, y ocasionar un posible incendio o descarga eléctrica. También pueden provocar que la unidad funcione de modo incorrecto o pierda su coloración.

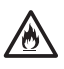

Las ranuras y orificios de la carcasa, así como las partes trasera e inferior del producto, proporcionan ventilación. El producto debe colocarse de tal forma que no esté en contacto con ninguna pared u otro dispositivo y sin que estos orificios queden bloqueados ni cubiertos. Bloquear la ventilación de la unidad puede crear un riesgo de sobrecalentamiento o de incendio.

#### **IMPORTANTE**

- Coloque siempre la unidad sobre una superficie sólida, nunca sobre una cama, sofá, alfombrilla u otras superficies mullidas similares.
- NO coloque la unidad en una instalación "empotrada".

Asegúrese de que ninguna parte de la unidad sobresalga de la mesa o mostrador en el que se encuentre. Asegúrese de colocar la unidad en una superficie plana y estable donde no se produzcan vibraciones. Si no se respetan estas precauciones, la unidad podría caerse y provocarle lesiones.

### **A** AVISO

Evite colocar la unidad en una zona concurrida. Si tiene que colocar la unidad en una zona concurrida, asegúrese de que esté en un lugar seguro en el que no pueda volcarse accidentalmente, ya que podría provocar lesiones al usuario y a otras personas y daños graves al producto.

Asegúrese de que los cables que llevan a la unidad están protegidos de forma que no supongan un riesgo de tropiezos.

NO coloque la unidad en un carro, mostrador o mesa que sea inestable o esté inclinado, ni en ninguna otra superficie inclinada. El equipo podría caerse y, además de causarle lesiones, la unidad podría resultar gravemente dañada. Existe un riesgo adicional de lesiones si se rompe el cristal del escáner.

#### **IMPORTANTE**

- NO coloque objetos encima de la unidad.
- NO instale la unidad junto a fuentes de interferencias, como altavoces o bases de teléfonos inalámbricos que no sean de la marca Brother. Si lo hace, pueden interferir en el funcionamiento de los componentes electrónicos de la unidad.

### **Precauciones generales**

### **ADVERTENCIA**

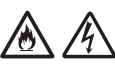

Nunca introduzca objetos de ningún tipo por las ranuras de la carcasa del equipo, ya que pueden entrar en contacto con puntos de voltaje peligrosos o provocar un cortocircuito en alguna de las piezas y ocasionar posibles incendios o descargas eléctricas. Si entrara algún objeto metálico o líquido en el equipo, desconecte inmediatamente la unidad de la toma eléctrica. Contacte con su distribuidor de Brother o con el Servicio de atención al cliente de Brother.

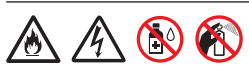

NO utilice sustancias inflamables, aerosoles o líquidos/disolventes orgánicos que contengan alcohol o amoniaco para limpiar la unidad por dentro o por fuera. Si lo hace, puede provocar un incendio o una descarga eléctrica.

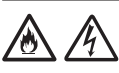

NO desmonte ni modifique la unidad, ya que podría producirse un incendio o una descarga eléctrica. Si necesita reparar la unidad, póngase en contacto con su distribuidor de Brother o con el Servicio de atención al cliente de Brother.

**Para usuarios que utilicen el adaptador de CA (SA-AD-001):**

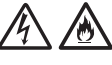

NO utilice un adaptador de CA dañado.

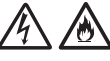

NO dañe, modifique ni coloque objetos pesados sobre el adaptador de CA. No doble ni tire violentamente del cable.

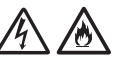

NO deje caer, golpee ni dañe de otro modo el adaptador de CA.

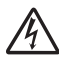

NO toque la unidad durante una tormenta eléctrica. Existe riesgo de descarga eléctrica debido a rayos al utilizar el equipo durante una tormenta eléctrica.

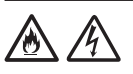

NO utilice la unidad cerca de líquidos, como, por ejemplo, cerca de una bañera, lavabo, fregadero o lavadora, sobre una superficie mojada o cerca de una piscina.

### **A** AVISO

NO ejerza presión ni coloque peso sobre la unidad ni la use para ningún fin distinto del previsto.

Tenga cuidado de no cortarse los dedos con el borde del portahojas. El portahojas es un accesorio opcional y está disponible en el sitio web de Brother buscando el número de referencia CS-A3301.

Espere hasta que el equipo expulse las páginas para evitar pillarse los dedos en los rodillos.

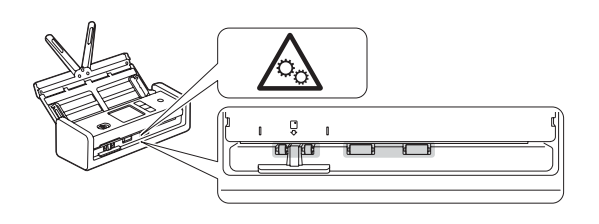

Algunas áreas del equipo pueden producir lesiones si la cubierta (sombreada) se cierra con fuerza.

Tenga cuidado al colocar las manos en las áreas que se muestran en las ilustraciones.

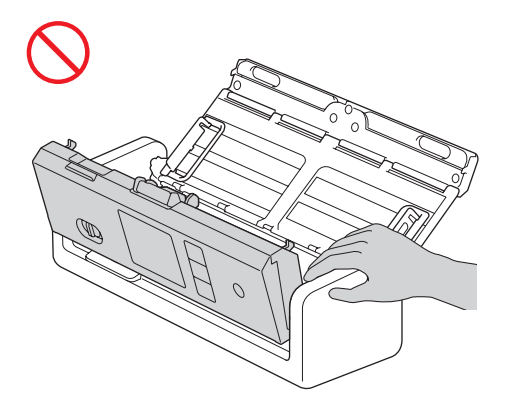

NO transporte el equipo sujetándolo por el alimentador automático de documentos (unidad ADF). De hacerlo, el alimentador automático de documentos (unidad ADF) podría separarse del equipo. Transporte el equipo únicamente sujetando con las manos toda su parte inferior.

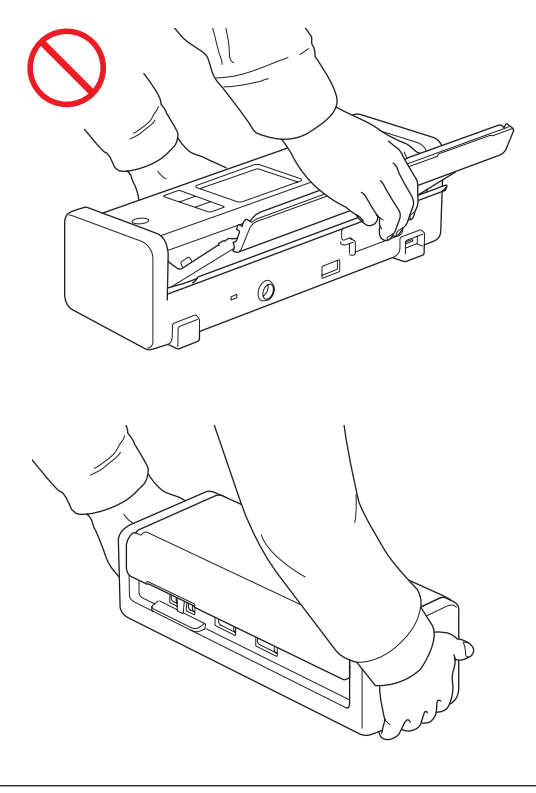

Utilice el equipo con cuidado para evitar que este se trague la ropa, el pelo u otros accesorios, ya que podría lesionarse.

En caso de que el equipo se trague algún objeto, desconecte de inmediato la unidad de la fuente de alimentación.

### **IMPORTANTE**

(Solo para modelos LCD) NO toque la pantalla LCD justo después de enchufar el cable USB o el adaptador de CA o de encender el equipo. Esto podría provocar un error.

### **Conexión segura de la unidad**

### **ADVERTENCIA**

El equipo y el adaptador de CA contienen en su interior electrodos de alto voltaje. Antes de acceder al interior del equipo, asegúrese de haber desenchufado el cable USB del ordenador y el adaptador de CA de la toma eléctrica.

### **Seguridad del adaptador de CA (para usuarios que utilicen el adaptador de CA (SA-AD-001))**

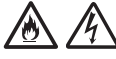

NO toque el adaptador de CA ni manipule el enchufe con las manos mojadas. Si lo hace, puede producirse una descarga eléctrica.

NO conecte el adaptador de CA a una fuente de alimentación de CC o inversor. Si lo hace, puede producirse una descarga eléctrica. Si tiene dudas sobre el tipo de alimentación eléctrica de la que dispone, contacte con un electricista cualificado.

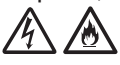

Si observa cualquier daño o anomalía mientras utiliza el adaptador de CA, no lo toque. Desconecte la alimentación eléctrica de la toma eléctrica de manera segura, por ejemplo, apagando el interruptor, y contacte con su distribuidor de Brother o con el Servicio de atención al cliente de Brother.

### 份

Brother recomienda NO utilizar ningún tipo de cable alargador. Si no se respetan estas precauciones, podría producirse un incendio, una descarga eléctrica o daños en la unidad.

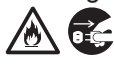

Siempre que desconecte el adaptador de CA del equipo o de la toma eléctrica, agarre el adaptador de CA o el conector, no el cable, y tire de él firmemente.

Si no lo hace así, los cables de alimentación pueden quedar pelados o romperse, o puede producirse un incendio.

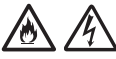

Asegúrese de que el adaptador de CA se inserte completamente en una toma de corriente estándar. No utilice una toma eléctrica que no esté bien fijada. Si el adaptador de CA no está completamente enchufado en la toma eléctrica, existe el peligro de que el adaptador se caliente y se prenda fuego.

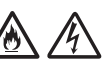

Utilice siempre el adaptador de CA suministrado y enchúfelo a una toma eléctrica con un intervalo de voltaje que se ajuste al indicado en el apartado *Especificaciones* de la *Guía del usuario online*. De lo contrario, usted u otras personas podrían sufrir lesiones, o bien la máquina u otros objetos podrían resultar dañados. Brother no asume ninguna responsabilidad en caso de accidente o daño derivado de no utilizar el adaptador de CA suministrado.

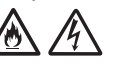

NO conecte el adaptador de CA suministrado a otros productos.

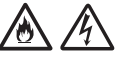

NO sobrecargue el adaptador de CA.

### **A** AVISO

Si no va a utilizar el equipo durante un largo periodo de tiempo, desconecte el cable USB del ordenador y el adaptador de CA de la toma de corriente eléctrica.

### **Reparación de la unidad**

NO intente reparar la unidad usted mismo. Al abrir o quitar las cubiertas puede exponerse a voltajes peligrosos y a otros riesgos, y podría anular la garantía. Contacte con su distribuidor de Brother o con el Servicio de atención al cliente de Brother.

### **ADVERTENCIA**

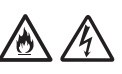

Si el equipo se ha caído o la carcasa se ha dañado, existe la posibilidad de que se produzca una descarga eléctrica o un incendio. Desenchufe el cable USB del ordenador y el adaptador de CA de la toma eléctrica y póngase en contacto con su distribuidor de Brother o con el Servicio de atención al cliente de Brother.

### 灬

Si el equipo o el adaptador de CA se calientan más de lo normal, desprenden humo, generan olores fuertes o si accidentalmente derrama algún líquido sobre ellos, desenchufe inmediatamente el cable USB del ordenador y el adaptador de CA de la toma eléctrica. Contacte con su distribuidor de Brother o con el Servicio de atención al cliente de Brother.

#### **IMPORTANTE**

Si la unidad no funciona con normalidad aun siguiendo las instrucciones de funcionamiento, ajuste solo los controles descritos en dichas instrucciones. El ajuste incorrecto de otros controles puede dañar la unidad, ante lo cual probablemente serán necesarias reparaciones importantes por parte de un técnico cualificado que restablezca las condiciones de servicio normales.

### **Garantía y responsabilidad del producto**

Ningún apartado de esta guía afectará a las garantías existentes del producto ni será interpretado en el sentido de que otorgue ninguna garantía de producto adicional. Si no se siguen las instrucciones de seguridad de esta guía, la garantía del producto podría quedar invalidada.

### **ADVERTENCIA**

#### **Para usuarios que utilicen el adaptador de CA (SA-AD-001):**

Utilice únicamente el adaptador de CA suministrado con este equipo.

La salida de la fuente de alimentación externa debe cumplir los requisitos ES1, PS2 o LPS, tener una potencia de salida entre 5 V CC, con 3 A como mínimo, admitir una temperatura ambiente mínima de funcionamiento de 35 °C y una altitud de 5000 m, y cumplir la norma IEC/EN 60950-1 o IEC/EN 62368-1. Asegúrese de conectar el cable de alimentación del adaptador de corriente a una toma de corriente con conexión a tierra.

#### **Desconexión del dispositivo**

Cuando utilice el adaptador de CA, este producto debe estar instalado cerca de una toma eléctrica de fácil acceso.

### **Declaración de conformidad (solo para Europa y Turquía)**

Nosotros, Brother Industries, Ltd. 15-1 Naeshiro-cho, Mizuho-ku, Nagoya 467-8561 Japan

declaramos que estos productos cumplen la legislación pertinente en materia de armonización de la UE (Europa/Turquía únicamente) y la legislación de Reino Unido (Gran Bretaña únicamente). La Declaración de conformidad (DoC) se puede descargar de nuestro sitio web. Visite [support.brother.com/manuals.](http://support.brother.com/manuals)

**Declaración de conformidad con la Directiva sobre equipos radioeléctricos 2014/53/UE (solo Europa/Turquía) (solo para modelos con interfaces de radio)**

Nosotros, Brother Industries, Ltd. 15-1 Naeshiro-cho, Mizuho-ku, Nagoya 467-8561 Japan

declaramos que estos productos cumplen las disposiciones especificadas en la Directiva sobre aparatos radioeléctricos 2014/53/UE. Puede descargar una copia de la Declaración de conformidad siguiendo las instrucciones de la sección Declaración de conformidad (solo Europa/ Turquía).

### **LAN inalámbrica (solo para modelos con función de LAN inalámbrica)**

Este escáner admite una interfaz de red inalámbrica.

Bandas de frecuencia: 2400 MHz-2483,5 MHz Potencia máxima de radiofrecuencia transmitida en las bandas de frecuencia: menos de 20 dBm (p.i.r.e.)

### **Información para el cumplimiento del Reglamento de la Comisión (EU) 2023/826**

Esta información es para los estados miembros de la Unión Europea. Puede descargarla desde Brother support web en [support.brother.com/g/d/a4m9](http://support.brother.com/g/d/a4m9).

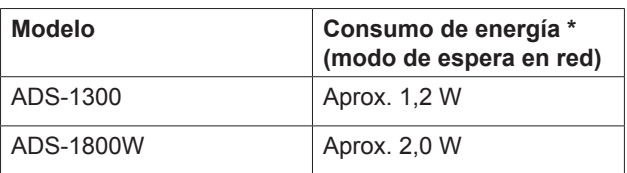

\* Todos los puertos de red activados y conectados

### **Activación/Desactivación de WLAN (solo el modelo ADS-1800W)**

- 1 Pulse  $\mathbf{I}$  [Configuración] > [Red] > [WLAN(Wi‑Fi)] > [Activar WLAN(Wi-Fi)].
- 2 Pulse [Encendido] (o [Apagado]).
- 3 Pulse  $\blacksquare$ .

### **Activación/Desactivación de Wi-Fi Direct (solo el modelo ADS-1800W)**

- 1 Pulse  $\left| \right|$  [Configuración] > [Red] > [Wi-Fi Direct] > [Activar Wi-Fi Direct].
- 2 Pulse [Encendido] (o [Apagado]).
- $3$  Pulse  $\blacksquare$ .

#### Consumo de energía

Su equipo tiene funciones de ahorro de energía. Si desactiva esta función o elige retrasar su activación, el consumo de energía aumentará.

### **Marcas comerciales**

Mac es una marca comercial de Apple Inc., registrada en EE. UU. y en otros países.

Wi-Fi es una marca comercial registrada de Wi-Fi Alliance®.

Todas las empresas cuyos programas de software se mencionan en el presente manual cuentan con un contrato de licencia de software específico para sus programas patentados.

USB Type-C® es una marca comercial registrada de USB Implementers Forum.

**Los nombres comerciales o de productos de empresas que aparecen en los productos Brother, en documentos relacionados y en cualquier otro material son marcas comerciales o marcas comerciales registradas de sus respectivas empresas.**

#### **Copyright y licencia**

© 2023 Brother Industries, Ltd. Reservados todos los derechos.

### **Servicio de atención al cliente de Brother**

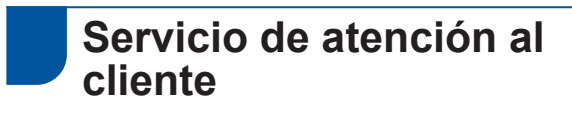

Visite [www.brother.com](http://www.brother.com) si desea obtener la información de contacto de la oficina local de **Brother** 

### **Ubicaciones de los centros de servicio técnico**

Para obtener información sobre los centros de Servicio técnico en Europa, póngase en contacto con la sede de Brother en su país. Puede encontrar la información de contacto sobre la dirección y el teléfono de las oficinas en Europa en [www.brother.com](http://www.brother.com) al seleccionar su país.

### **Uso ilegal de equipos de escaneado**

Es un delito hacer reproducciones de determinados elementos o documentos con la intención de cometer un fraude. La siguiente es una lista no exhaustiva de documentos cuya copia puede estar prohibida por ley. Le recomendamos que consulte con su asesor legal y/o las autoridades legales competentes en caso de tener alguna duda sobre un elemento o documento en particular:

- Moneda
- Bonos u otros certificados de deuda
- Certificados de depósito
- Documentación relacionada con el servicio o reclutamiento de las fuerzas armadas
- **Pasaportes**
- Sellos postales (matasellados o sin matasellar)
- Documentos de inmigración
- Documentos de la seguridad social
- $\blacksquare$  Cheques o letras de cambio emitidos por los organismos gubernamentales
- Tarjetas o insignias identificativas

Es ilegal copiar obras protegidas por copyright, excepto en los supuestos conformes a la legislación vigente. La realización de muchas copias indicaría un uso inadecuado. Las obras de arte deberían considerarse como el equivalente de los trabajos protegidos por copyright.

### **Descargo de responsabilidad**

Brother renuncia a garantizar en modo alguno el que se puedan evitar, mitigar o no producirse ninguna avería, mal funcionamiento, fallos del sistema, infecciones de virus, daños y desapariciones de datos, así como cualquier otro tipo de error al usar este producto. SIEMPRE Y CUANDO LO PERMITAN LAS LEYES APLICABLES, BROTHER NO SERÁ RESPONSABLE DE NINGUNA PÉRDIDA DE INGRESOS O DAÑOS INDIRECTOS, ESPECIALES, FORTUITOS, DERIVADOS, EJEMPLARES O PUNITIVOS DE LOS CLIENTES O DE NINGÚN OTRO TERCERO.

# brother

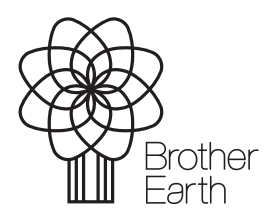

SPA Versión A Mes de publicación: 06/2024

[www.brotherearth.com](http://www.brotherearth.com)